# Stapelverarbeitung in Adobe Acrobat

## Wofür verwende ich die Stapelverarbeitung?

Oft müssen immer wieder die gleichen Befehle bzw. Arbeitsschritte auf Dokumente angewandt werden, wie z. B. das Überprüfen und Speichern von PDF-Dokumenten als PDF/X, oder Sie möchten die Sicherheitseinstellungen mehrerer Dokumente ändern. In Acrobat können Sie über die Stapelverarbeitung eine Befehlsfolge erstellen, die auf ein PDF oder auf mehrere PDF-Dokumente in einem einzigen Arbeitsvorgang angewandt werden kann.

Über die Stapelverarbeitung stehen nicht nur Acrobat-eigene Befehle zur Verfügung, auch einige Hersteller von Acrobat-Plug-ins nutzen die Eigenschaften der Stapelverarbeitung, um den Anwendern das automatische Bearbeiten mehrerer Dokumente zu ermöglichen.

## Wie erstelle ich eine Stapelverarbeitungssequenz?

Acrobat bietet eine Reihe vorgefertigter Stapelverarbeitungssequenzen, wie z. B. das speichern aller Seiten als RTF oder das Einbetten von Seitenminia-

turen. Als Acrobat-Anwender haben Sie jedoch die Möglichkeit – über die zur Verfügung stehenden Befehle –, auch eigene Sequenzen zu erstellen, die Sie dann auf eine oder mehrere PDF-Dateien anwenden können. Damit können immer wiederkehrende Aufgaben automatisiert und mögliche Fehler vermieden werden.

#### 1. Stapelverarbeitung aufrufen

Um eine neue Stapelverarbeitungssequenz zu erstellen, wählen Sie den Menübefehl Erweiterr - Dokumentver- $ARBEITUNG \rightarrow STAPELVERARBEITUNG.$ 

#### 2. Stapelsequenuz bearbeiten

Im Fenster Stapelsequenzen werden alle Standardsequenzen, die von Adobe mitgeliefert werden, und die benutzerdefinierten Sequenzen aufgelistet. Zum

Erstellen einer eigenen Sequenz klicken Sie auf den Schalter Neue Sequenz 1 und tragen im Fenster Sequenz benennen 2 , das automatisch erscheint, einen eindeutigen Namen für die Sequenz ein. Nachdem Sie den Namen der Sequenz durch Klicken auf den Schalter OK bestätigt haben, befinden Sie sich wieder im Fenster STAPELVERARBEITUNGSSEQUENZ.

Im Fenster Stapelsequenz bearbeiten müssen vier Schritte durchgeführt werden, die zum Erstellen einer Sequenz notwendig sind:

 Sequenz von Befehlen wählen 3 : Auswählen der Aktionen, die über die Stapelverarbeitung ausgeführt werden sollen.

BEFEHLE ANWENDEN AUF 4: Auswahl der Dateien bzw. Verzeichnisse, auf welche die definierten Aktionen angewandt werden sollen.

 Ausgabespeicherort wählen 5 : Auswahl des Speicherorts, wohin die PDF-Dokumente nach der Bearbeitung gespeichert werden sollen.

Eigene Stapelverarbeitungssequenzen erstellen

Automatisieren über die Stapelverarbeitung

Die Beschreibungen wurden anhand der Version ACROBAT PRO 9 erstellt. Die STAPELVERARBEITUNG gibt es seit

**9** Versionsinfo

Acrobat-eigene Befehle

Nicht nur für

ACROBAT VERSION 6.

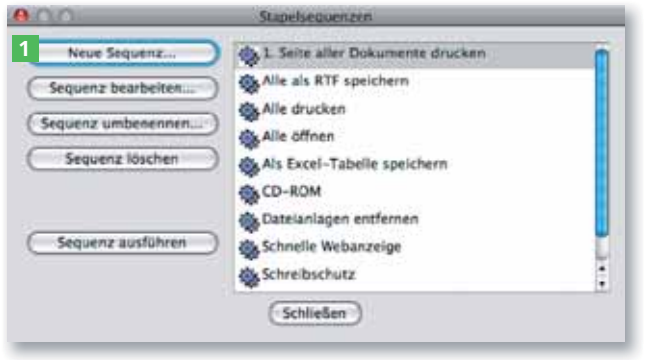

zur Verfügung stehenden Stapelverarbeitungssequenzen aufgelistet. Wird eine neue Sequenz erstellt, muss diese benannt werden.

Im Fenster »Stapelsequenzen« werden alle

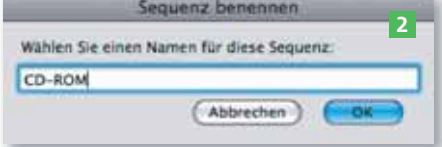

Vier Arbeitsschritte zum Erstellen einer neuen **Sequenz** 

### **ZIP**